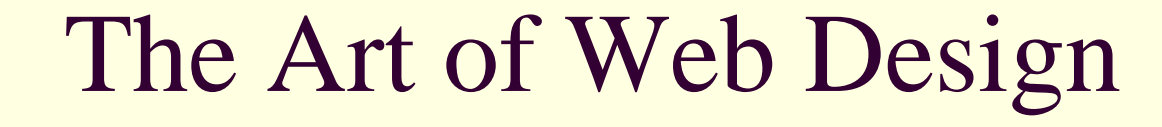

### James Falkofske

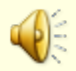

E

### Platform and Device Flexibility

- Javascript should not be required for navigation / use
- **Plan for pages that run on** the widest range of devices
- **Remember that not all users** have a 17" computer monitor (cell phones, PDAs, printed paper, Braille & screen readers)

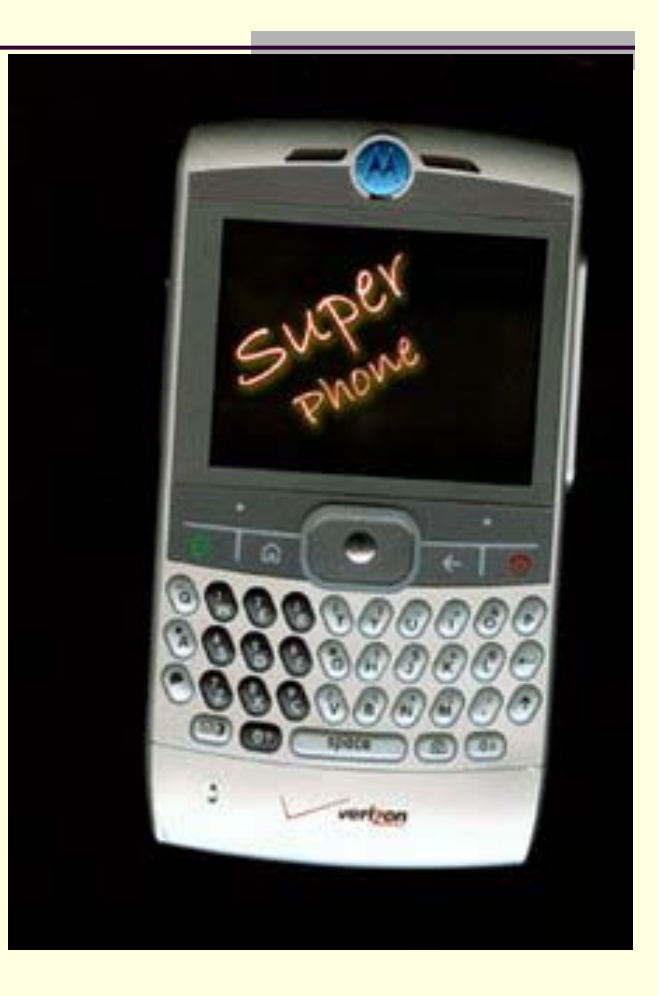

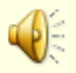

### Style Versus Content in Web Pages

- Web pages contain CONTENT
- No one searches Google asking for "*pretty green background on a page*"
- Avoid embedding style coding in the code such as FONT tags
- Use Style Sheets to affect design and behaviors on different devices

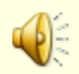

### Consistent Design and Navigation Placement

- Clear Terms
- Avoid "Mystery Meat" Navigation
- Less is More -- "What would Google Do?"
- Group Menu info by Sections and Tools
- **Navigation Maps**

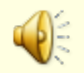

E

### Consistent Design/Nav – Clear Terms

- Simple one-word links/buttons
- "Jobs" vs "Employment Opportunities"
- Don't force users to "read" a web page but rather "glance"

Employment Opportunities at the College of Liberal Studies

Click Here to Log Into Campus Email System

Chancellor's Office and Campus Administration

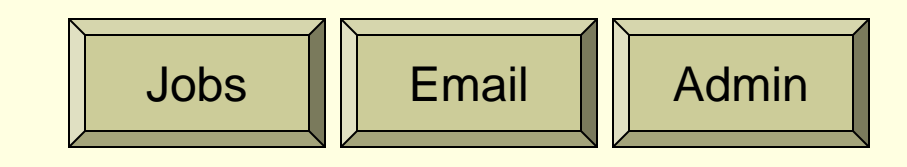

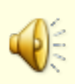

### Consistent Design/Nav – Avoid Mystery Meat

- **Flanders "Web Pages** That Suck"
- **In Icons and graphics need** to be clear
- **Image should imply** function
- All icons need to have clear IMG ALT tags

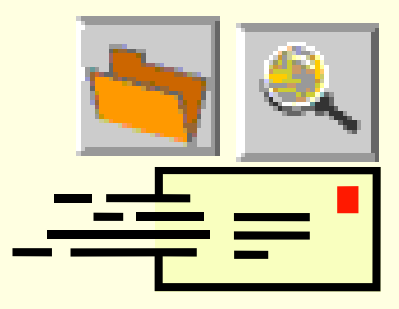

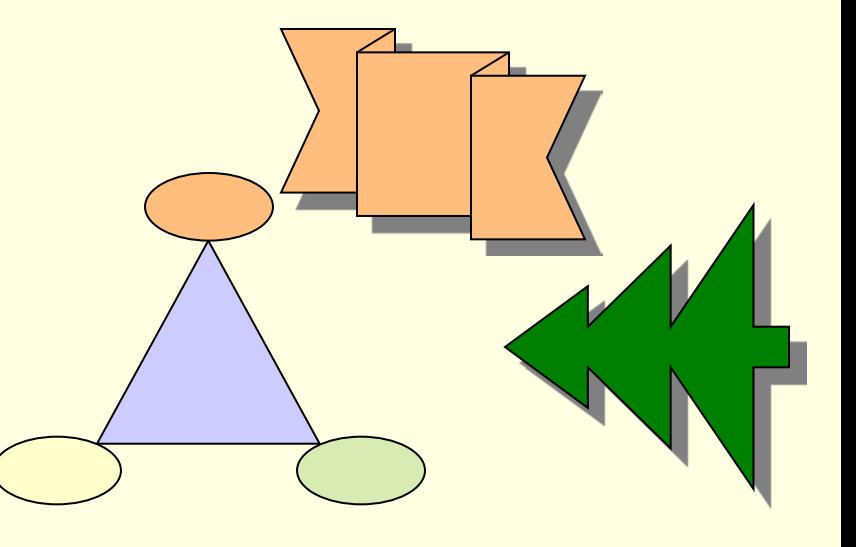

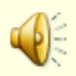

Consistent Design/Nav – Less is More

# What would GOOGLE do?

- Successful sites (Ebay, Amazon, Yahoo, Google) are successful with text-based navigation and design (versus graphics-heavy sites)
- Well structured sites are more usable. Number of clicks is irrelevant if users can quickly and easily find the information path they need

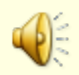

### Consistent Design/Nav – Less is More

- **Purpose of screen interface is to find** information quickly
	- **Provide fewer, but broader categories**
	- **Allow users to "drill-down" with their clicks**
- Number of clicks is not important
	- **Ease of "reading" a page and finding the** correct sub-category easily is most important
	- **Fewer frustrations by hitting wrong page**
	- Saves bandwidth on media-heavy pages

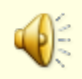

### Consistent Design/Nav – Group Menu Items

- **Two types of menu categories** 
	- **Information (content)**
	- Utilities (tools)
- Separate the 2 types of categories and style **differently**

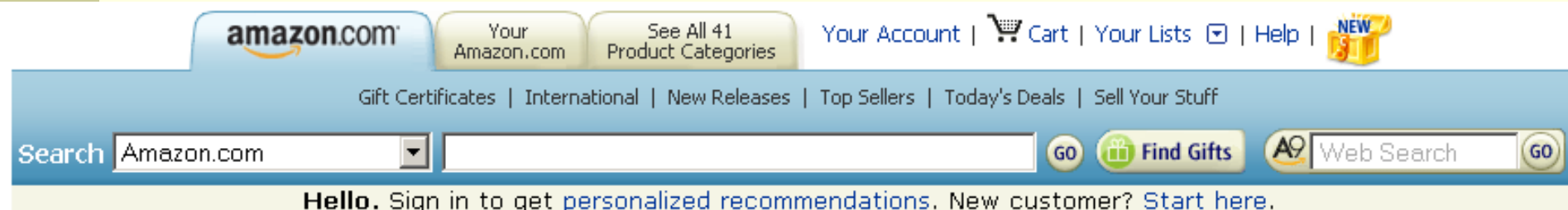

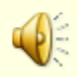

E

### Consistent Design/Nav – Nav Maps

- Allow users to find where they are within the site
- **Breadcrumbs allow the ability to "step"** up/back"
- Sub-navigation links can show users related topics
- Size can be smaller, but should be place near top of page
	- users can quickly move when current page does not hold the info the user seeks

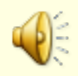

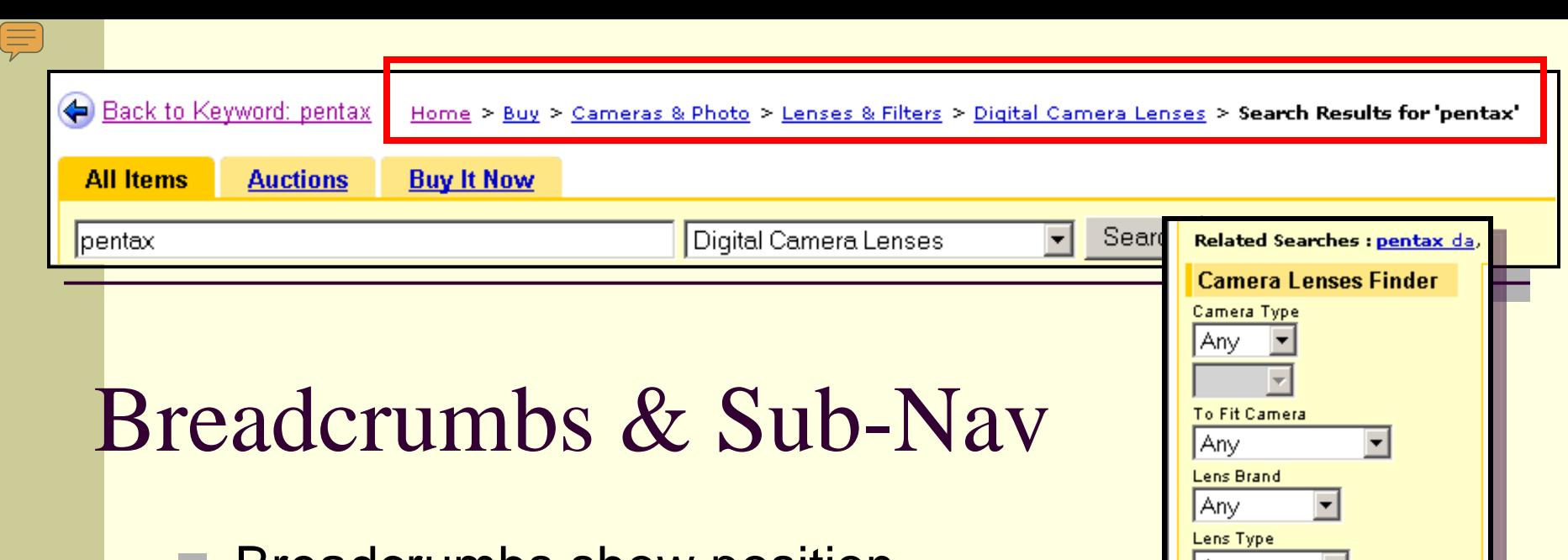

- **Breadcrumbs show position** within the site
- **SubNavigation structures** allow quick transitions to deeper levels (or related sections)

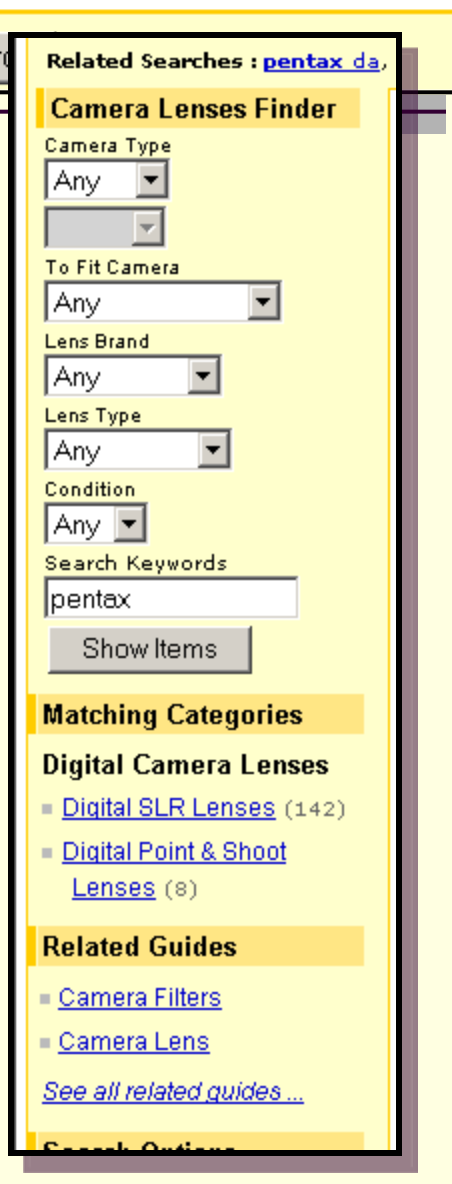

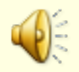

### Clear User Interface

- Billboard Content Sections
- Structure
- Obvious clickable objects / links
- Consistent movement to top-level categories
- **Easy referrals**
- Color Theory

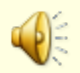

### Clear User Interface – Billboard **Content**

- Design content by creating borders (or blocks of color) to group like information
- **Allows users to "see"** and quickly scan blocks of related information

Use <DIV> sections to allow assistive technology to better navigate page information

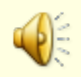

### Clear User Interface – Structure

- **Use Headings**
- **Use Subheadings** 
	- Indent sub-topics to allow users to see topics
	- **Navigate quickly**
- **Flush Left, then Indent** 
	- Major headings Flush Left
	- Sub-topics indented
	- Where practical information should be indented under appropriate sub-headings

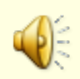

## Use Structure Elements Correctly

- Page content should be STRUCTURED
- **Heading Codes** 
	- **E** <h1> through <h6> should be used for document structure – and NOT text sizing
- **List Structures (instead of hard-coded/typed)** 
	- $\blacksquare$  <ul>, <ol>, <dl>
	- Use <br/>blockquote> to indent sub-sets (1. > a. > i.)
- **Tables for tabular data** 
	- $\blacksquare$  <th> column headings
	- <colgroup> column groups
	- Use <div>blocks</div> for layout/formatting instead

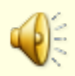

### **Coding** Example

### **Page Title**

This page gives a sample of properly coded HTML.

This is example material in column number 1.

Major Heading

More stuff here.

This is example material in column number 2.

#### **Major Heading**

Here is some information.

#### **SubHeading**

This is a list of items.

- 1. Another item.
- 2. Yet another item.
	- a. Indented sub-item.
	- b. Another indented sub-item.
- 3. Another top level item

#### **Major Heading**

This shows a table example

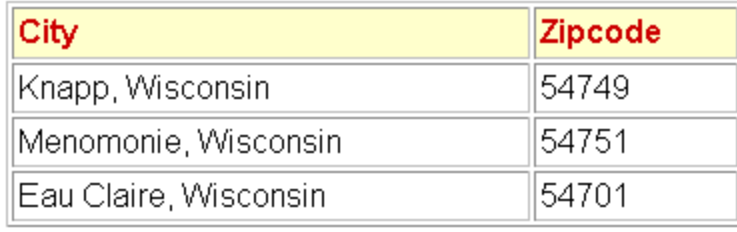

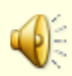

E

#### $\equiv$

### Coding Example Source

```
<!DOCTYPE html PUBLIC "-//W3C//DTD HTML 4.01 
Transitional//EN">
<h+ml><head>
  <meta content="text/html; charset=ISO-8859-1"
 http-equiv="content-type">
  <title>Sample Content</title>
  <style type="text/css">
       body {font-family:helvetica,arial,sans-serif;}
       .TwoCol1 {width:190px;border:6px #FFFFFF
            groove;background-color:#EEEECC; 
            color:#000000;float:left;margin:3px; 
            font-size:0.8em;}
        th {background-color:#FFFFCC;color:#CC0000;}
        h1,h2,h3,h4,h5,h6 {background-color:#FFFFDD; 
            color:#990000;}
       .TwoCol1 h2 {font-style: italic;font-family: 
            garamond,century,serif;}
       .TwoCol2 {display:block; position:absolute; 
            left:240px;</style>
</head>
<body>
```
<h1>Page Title</h1> This page gives a sample of properly coded HTML.<br> <div class="TwoCol1"> This is example material in column number 1.<br> <h2>Major Heading</h2> More stuff here.<br> </div> <div class="TwoCol2"> This is example material in column number 2.<br> <h2>Major Heading </h2> Here is some information.<br> <h3>SubHeading</h3> This is a list of items.<br>  $<sub>0</sub>1>$ </sub> <li>Another item.</li> <li>Yet another item.</li> <ol style="list-style-type: lower-alpha;"> <li>Indented sub-item.</li> <li>Another indented sub-item.</li>  $\langle$  ol> <li>Another top level item</li>  $\langle$ ol> <h2>Major Heading</h2> This shows a table example<br> <table style="text-align: left; width: 100%;" border="1" cellpadding="2" cellspacing="2"> <tbody> <tr> <th style="vertical-align: top;">City<br> </th> <th style="vertical-align: top;">Zipcode<br> </th>  $\langle$ tr> <tr> <td style="vertical-align: top;">Knapp, Wisconsin<br> </td> <td style="vertical-align: top;">54749<br> </td>  $\langle$ /tr> <tr> <td style="vertical-align: top;">Menomonie, Wisconsin<br> </td> <td style="vertical-align: top;">54751<br> </td>  $\langle$ tr> <tr> <td style="vertical-align: top;">Eau Claire, Wisconsin<br>  $\lt$ /td> <td style="vertical-align: top;">54701<br> </td>  $\langle$ tr> </tbody> </table> <br></div> </body> </html>

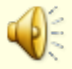

### Clear User Interface – Clickable **Content**

- Pictures, text, and objects that are "clickable" (have hyperlinks) should be obvious to the users
- **The : hover property can change the visual** state of an object to indicate link
- Using default link constructs and colors make text links more obvious (blue underlined text)

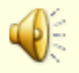

### Clear User Interface – Consistent

Home and Top Categories and Tools

 $\equiv$ 

- Allow "lost users" to quickly start-over
- Top level categories should be broadly defined & drilldown to specific content

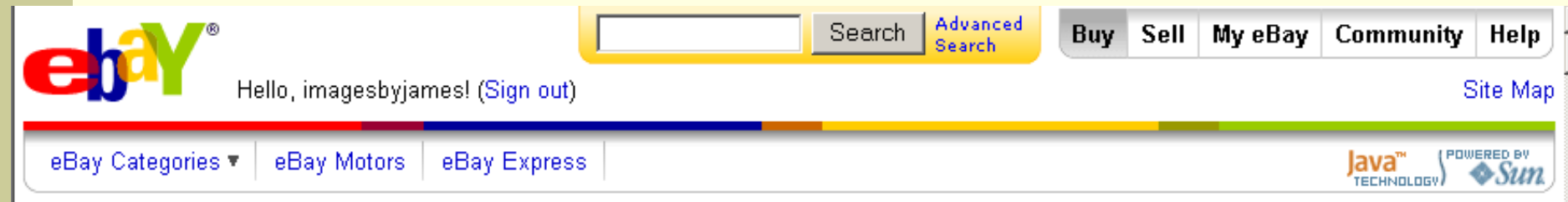

nospam@4arts.net | My Account | Sign out

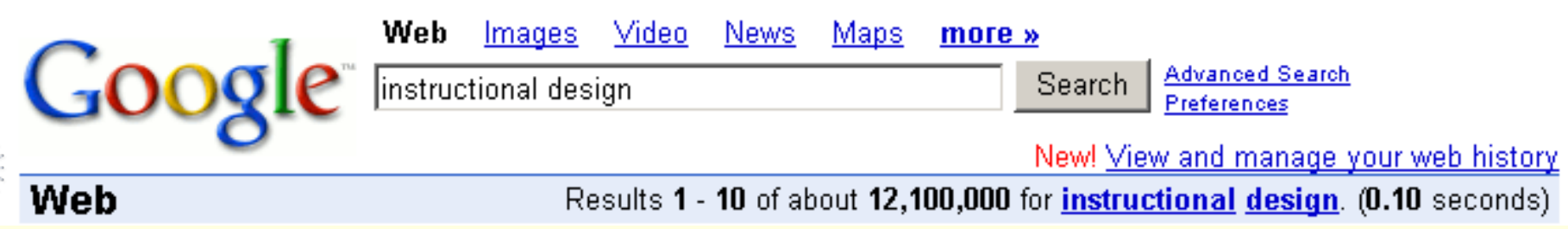

### Clear User Interface – Easy Referrals

- Allow users to access information "off-web"
- Links such as "Email this Page Link" and "Printer Friendly"
- Dynamic pages should be created in a "follow-link" format in Address Bar

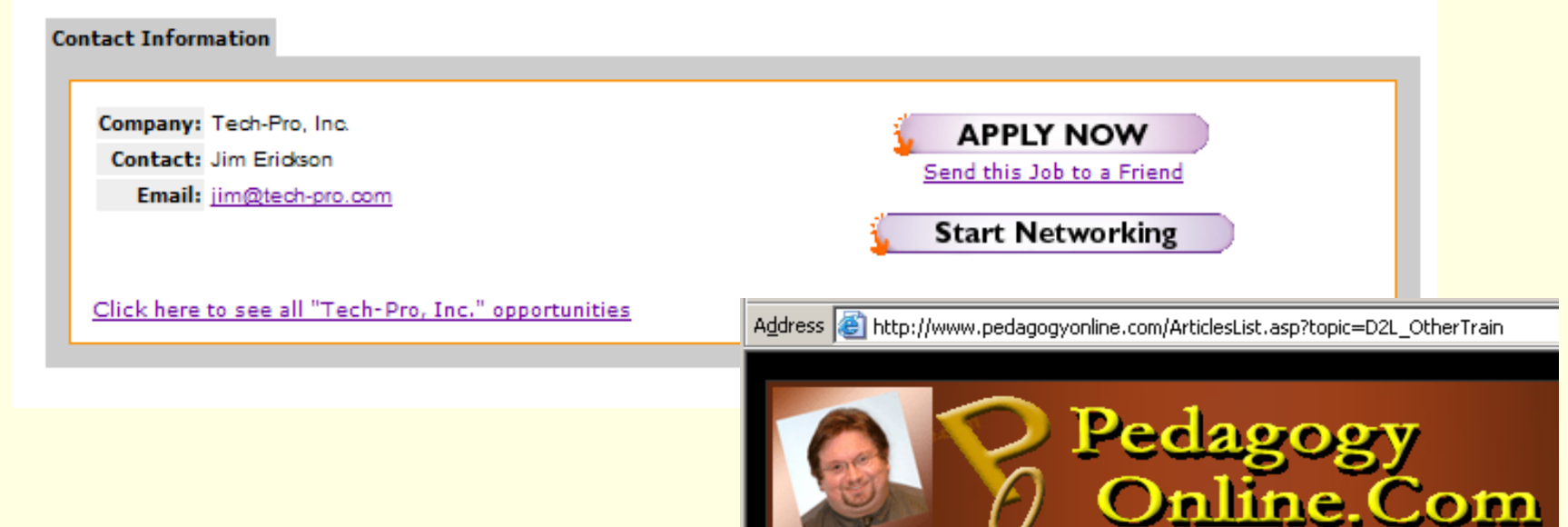

### Clear User Interface – Color Theory

- Text should contrast in shade and color
- **Preferable to use dark type on light** background (for print output)
- Background designs, color tints, and icons should be stored centrally in a CSS file
- **Panels should utilize color harmony**
- "Branding" connection with logo
- [www.ColorMatters.com](http://www.colormatters.com/) symbolism and emotions related to colors

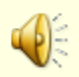

### Color Wheel Triads

- **Primary Colors:** Red, Green, Blue Secondary Colors: Cyan, Magenta, **Yellow**
- Color Wheel **Triads**

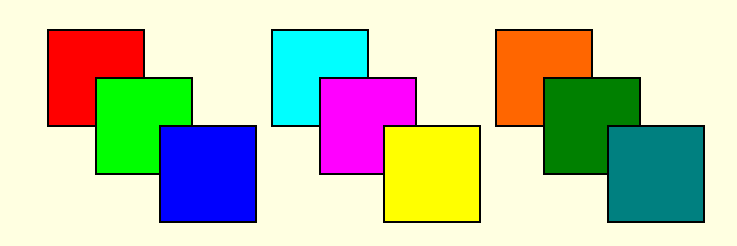

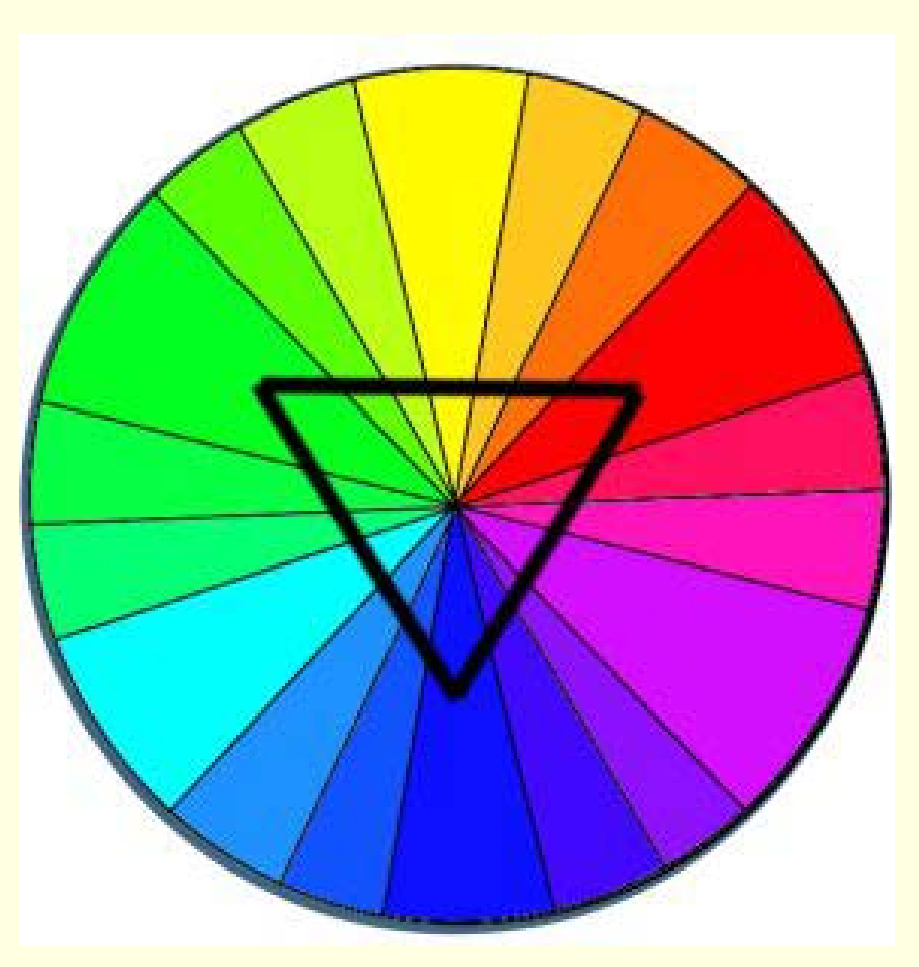

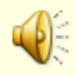

### Color Adjacent Members

■ Adjacent Colors create a "harmony" useful for backgrounds and blends

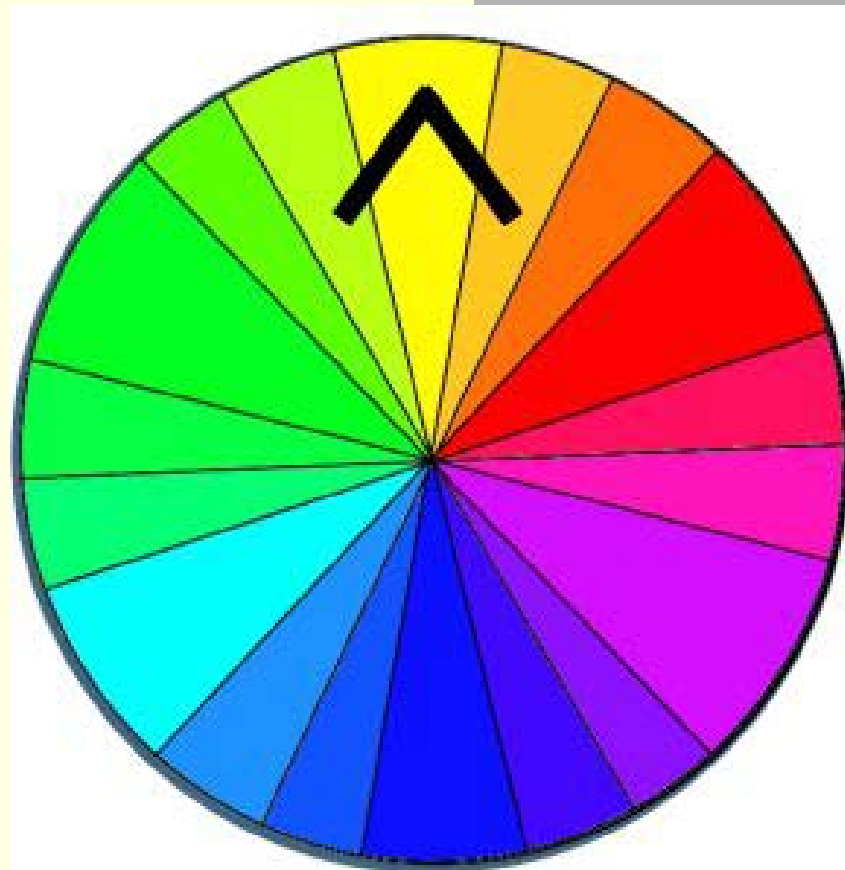

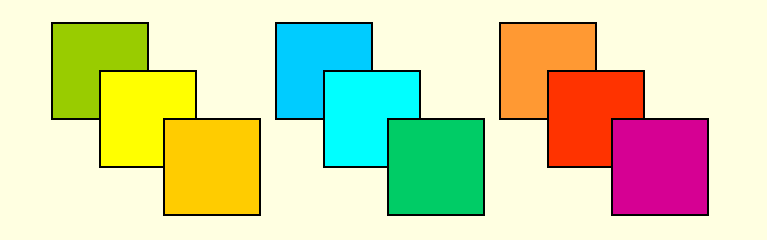

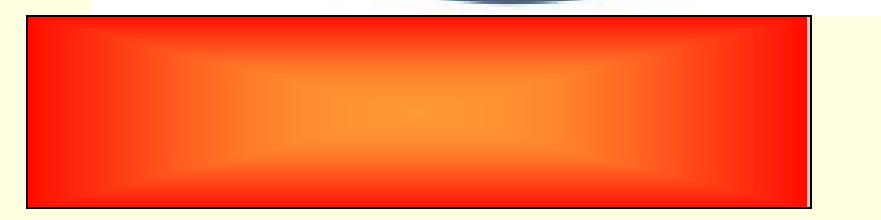

# Color Near Opposites

**Near Opposites** create a color scheme for contrasts of panels and sections

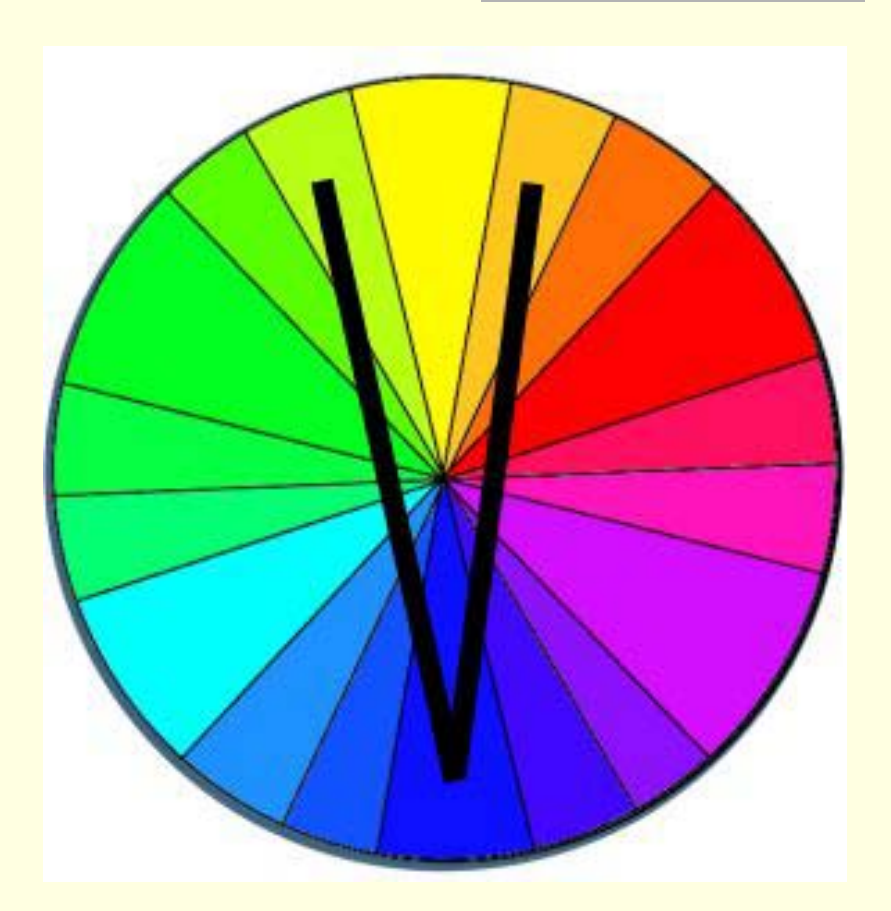

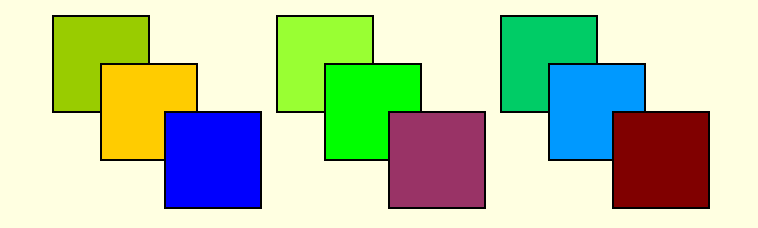

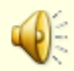

# Color Tints

- Different Lightness / Saturation Levels of Same Color
- **Useful in tint** background fills and harmony in information panels and submenus

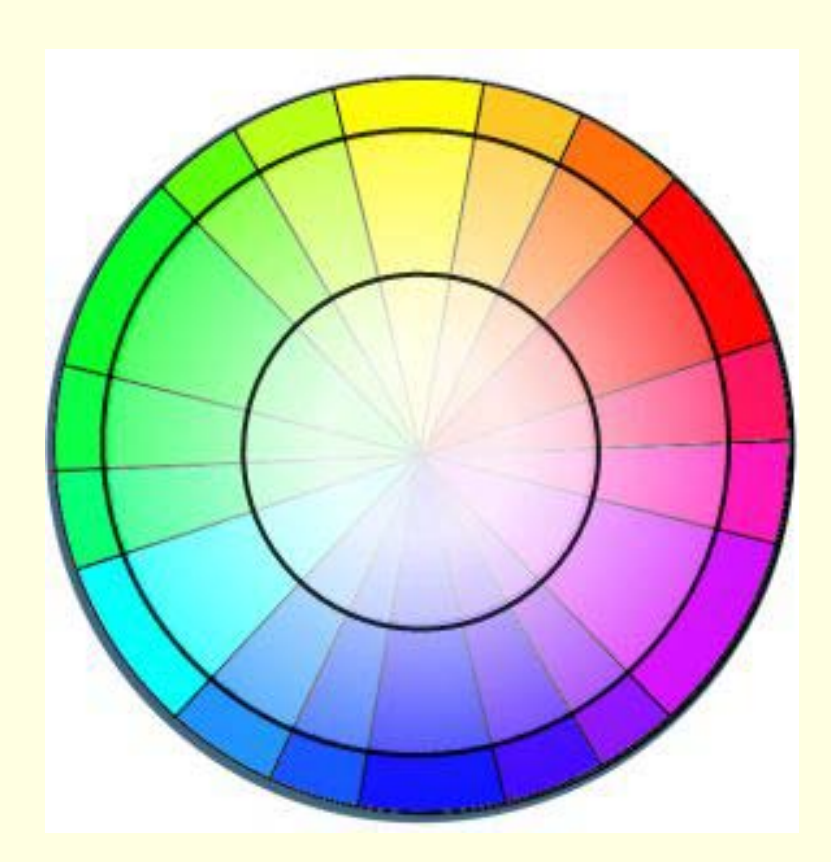

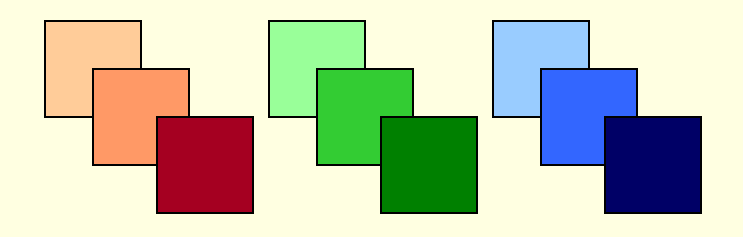

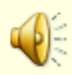

### Review

- **Platform and Device Independence**
- Content and Navigation Consistency
- Simple Terms for Headings & Links
- **Fewer Choices > Drill Down Deeper** (and provide breadcrumbs)
- Use of Web Standards (w3.org)
- **Purposeful Color Choices**

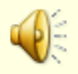

### Web Standards and Publishing

- Zeldman, Jeffrey
	- Designing With Web Standards New Riders **Publishing**
	- <http://zeldman.com/dwws/>
- Meyer, Eric
	- Eric Meyer on CSS New Riders Publishing
	- More Eric Meyer on CSS New Riders Publishing
	- Cascading Style Sheets: The Definitive Guide O'Reilly
	- <http://meyerweb.com/>

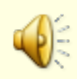

## Web Usability and Accessibilty

Krug, Steve

Don't Make Me Think - New Riders Publishing

■ Cederholm, Dan

Web Standards Solutions –

<http://simplebits.com/publications/solutions/>

■ Nielsen, Jakob

Designing Web Usability

[www.useit.com/jakob/usability/](http://www.useit.com/jakob/usability/)

[http://www.W3.org/WAI](http://www.w3.org/WAI) - Web Accessibility Initiative

■ <http://trace.wisc.edu/resources/> -TRACE Center, Univ. of Wisconsin-Madison

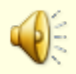

# CSS and Web Design Tips

- [www.alistapart.com](http://www.alistapart.com/)
- [www.csszengarden.com](http://www.csszengarden.com/)
- [www.simplebits.com](http://www.simplebits.com/)
- [www.stopdesign.com](http://www.stopdesign.com/)
- [www.cssbeauty.com/](http://www.cssbeauty.com/)
- [www.mezzoblue.com](http://www.mezzoblue.com/)
	- [www.web-redesign.com/](http://www.web-redesign.com/)

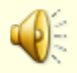

### End

### **This concludes the presentation of** the ART of WEB DESIGN

### © 2004-2007 James Falkofske

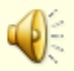